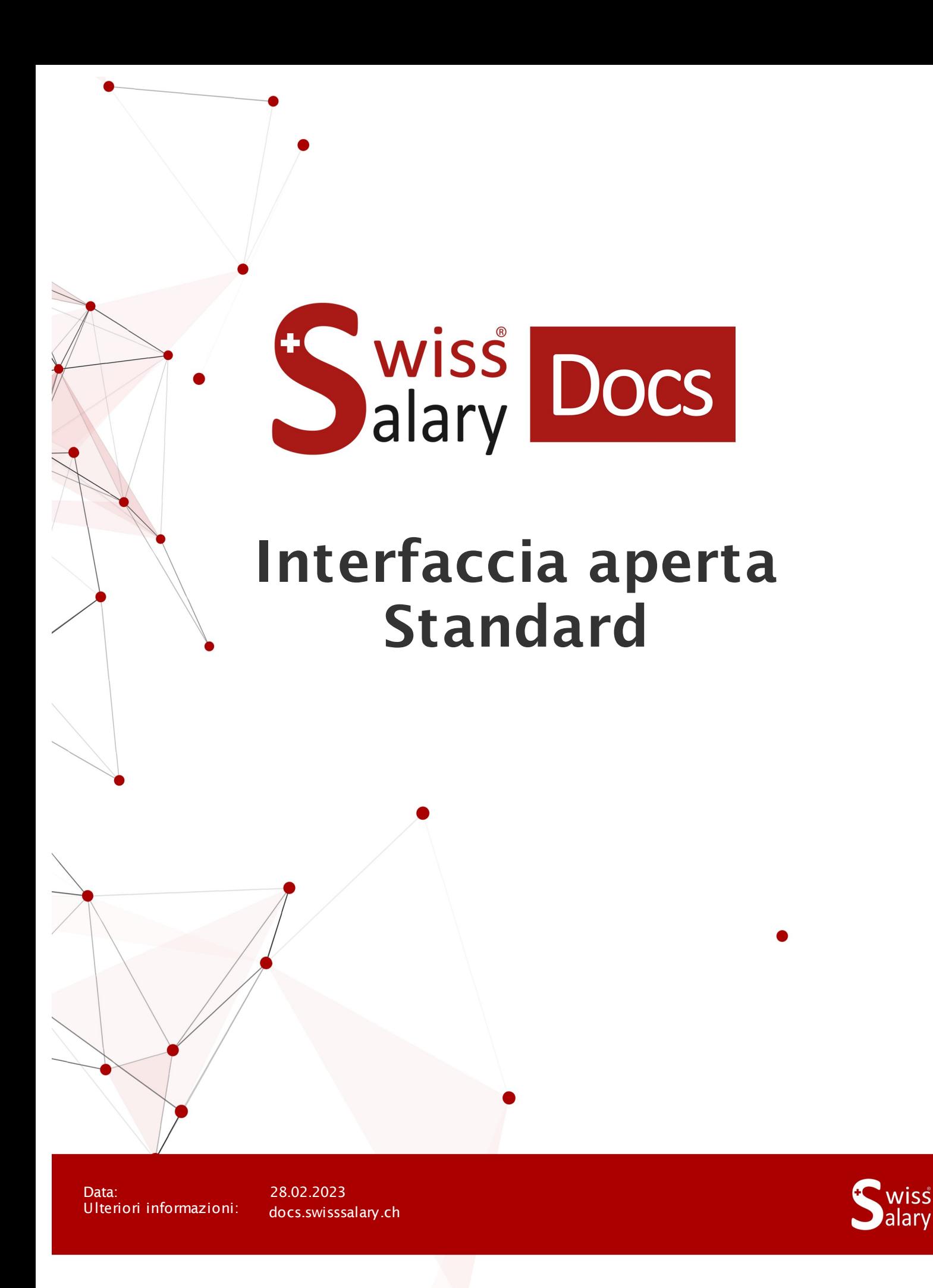

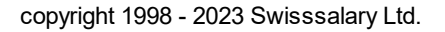

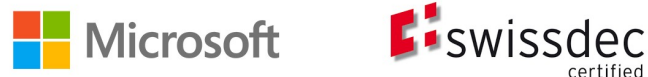

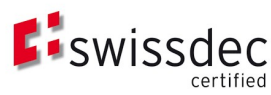

# **Avvertenza legale**

SwissSalary Ltd. detiene tutti i diritti su questo documento.

Non si potrà riprodurre nessuna parte di questo documento in alcuna forma o modalità (né grafica, elettronica o meccanica, tramite fotocopia, registrazione o per mezzo di sistemi di memorizzazione d'informazioni e di richiamo di dati) a meno che non esista un'autorizzazione scritta da parte di SwissSalary Ltd.

SwissSalary Ltd. detiene i diritti di tutti i beni immateriali, in particolar modo di brevetti, design, autori, nomi e ditte inclusi nel suo know-how.

Anche se questo documento è stato creato con la dovuta accuratezza, SwissSalary Ltd. non è responsabile di errori, omissioni o danni che provengono dall'utilizzo delle informazioni contenute in questo documento o dall'utilizzo dei programmi e dei codici sorgente che ne derivano. SwissSalary Ltd. non è responsabile delle perdite finanziarie o di altri danni commerciali che derivano in modo diretto, indiretto o presumibile da questo documento.

#### **copyright 1998 - 2023 Swisssalary Ltd.**

Data della modifica: 28.02.2023

#### **Impressum**

SwissSalary AG (SwissSalary Ltd.) Bernstrasse 28 CH-3322 Urtenen-Schönbühl **Schweiz** 

[support@swisssalary.ch](mailto:support@swisssalary.ch) [swisssalary.ch](https://swisssalary.ch/) Tel.: +41 (0)31 950 07 77

#### **Social Media**

**[Twitter](https://twitter.com/swisssalary) [Xing](https://www.xing.com/companies/swisssalaryltd.) [LinkedIn](https://www.linkedin.com/company/3851531)** [Instagram](https://www.instagram.com/swisssalary.ltd/) [Facebook](https://www.facebook.com/swisssalary.ch) [Youtube](https://www.youtube.com/channel/UCuKQoCXAYg5ImInBh602zFA)

**Certificazione** [Swissdec](https://www.swissdec.ch/de/zertifizierte-software-hersteller/)

# **Index**

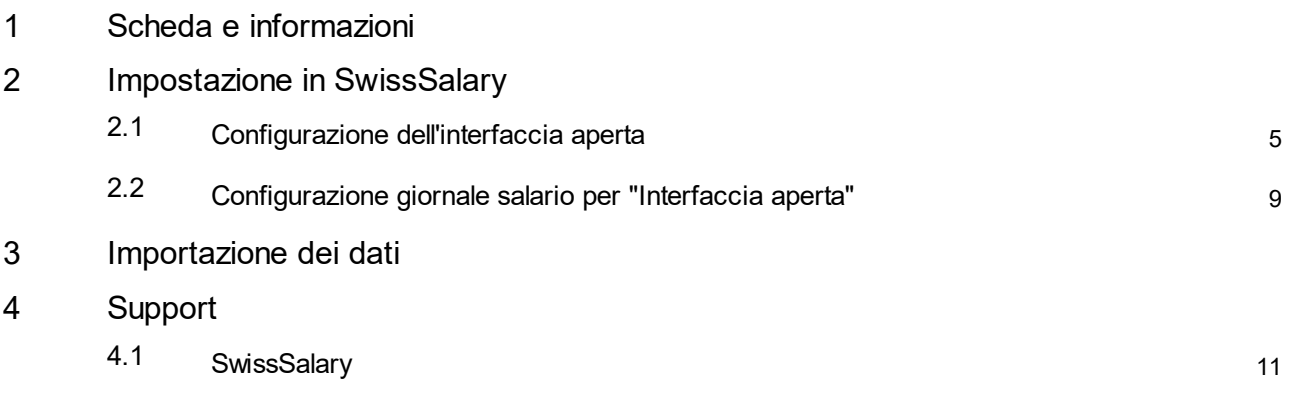

# <span id="page-3-0"></span>**1 Scheda e informazioni**

- · SwissSalary offre un'interfaccia di importazione aperta per i file di dati di tipo .**txt**, .**csv** o .**xlsx**.
- · L'utilizzo dell'interfaccia richiede la licenza di SwissSalary **Plus**.

### <span id="page-4-0"></span>**2 Impostazione in SwissSalary**

Per poter importare i dati, l' "Interfaccia aperta" deve essere impostata una volta in SwissSalary. È possibile impostare un numero illimitato di "interfacce aperte". IMPORTANTE: per ogni "Interfaccia aperta" deve essere impostato un giornale salario/rapporti.

### <span id="page-4-1"></span>**2.1 Configurazione dell'interfaccia aperta**

Configurazione --> interfaccia apperta --> Nuovo

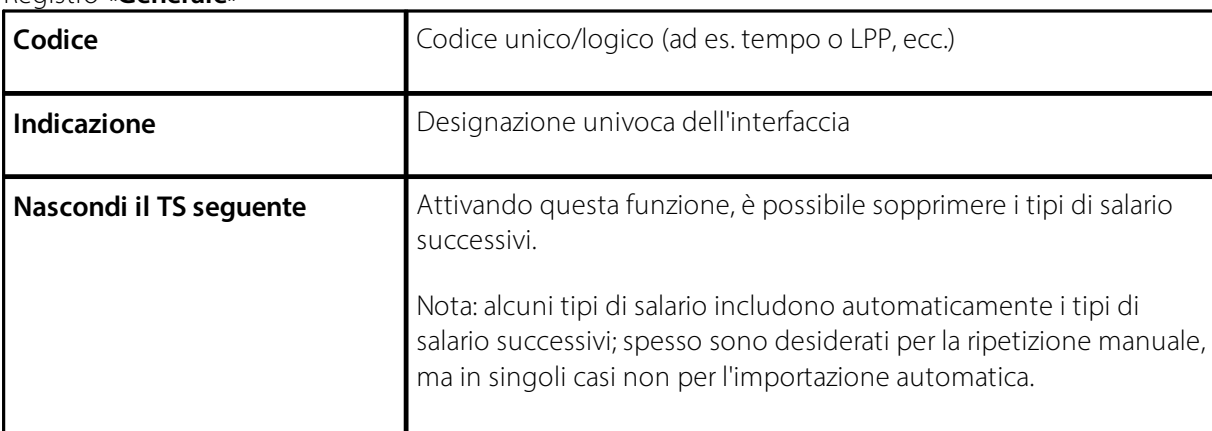

#### Registro «**Generale**»

#### Registro «**Definizione**»

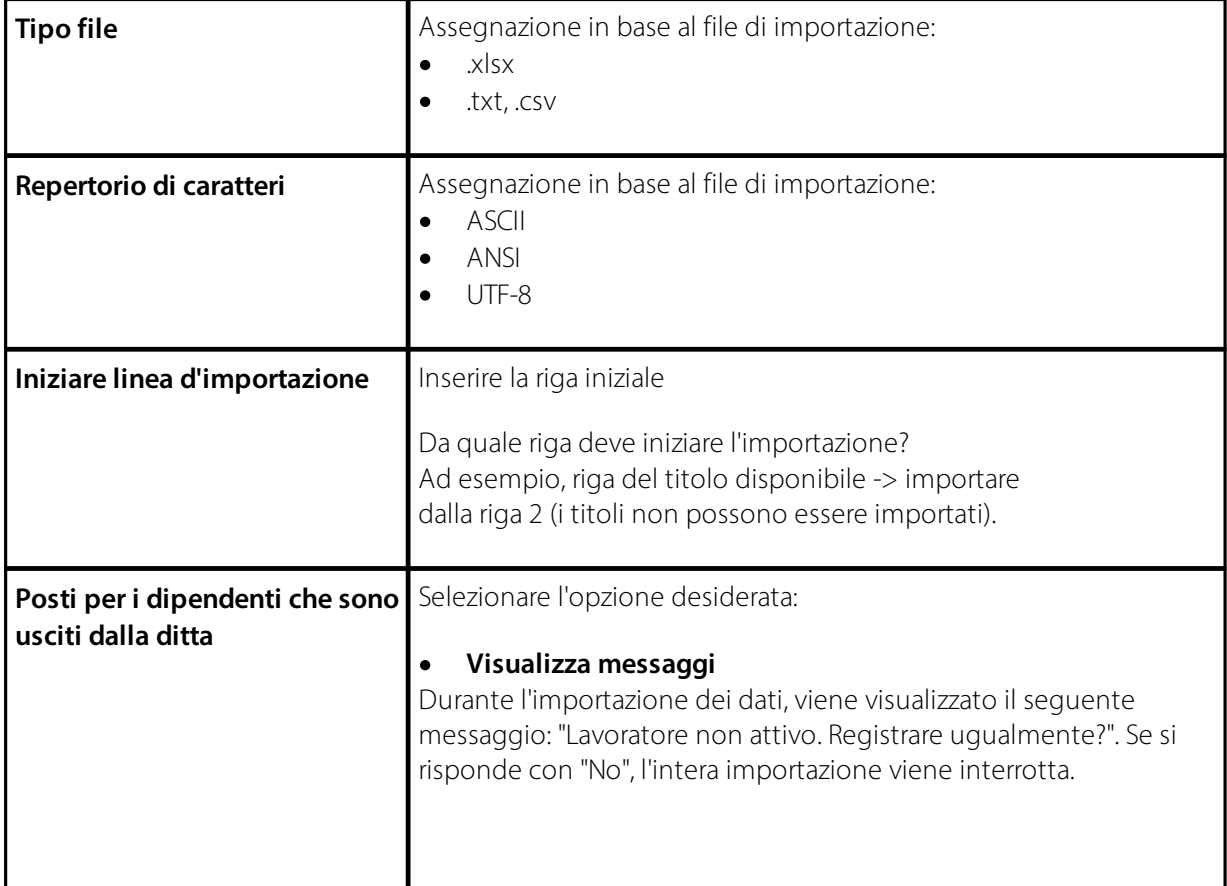

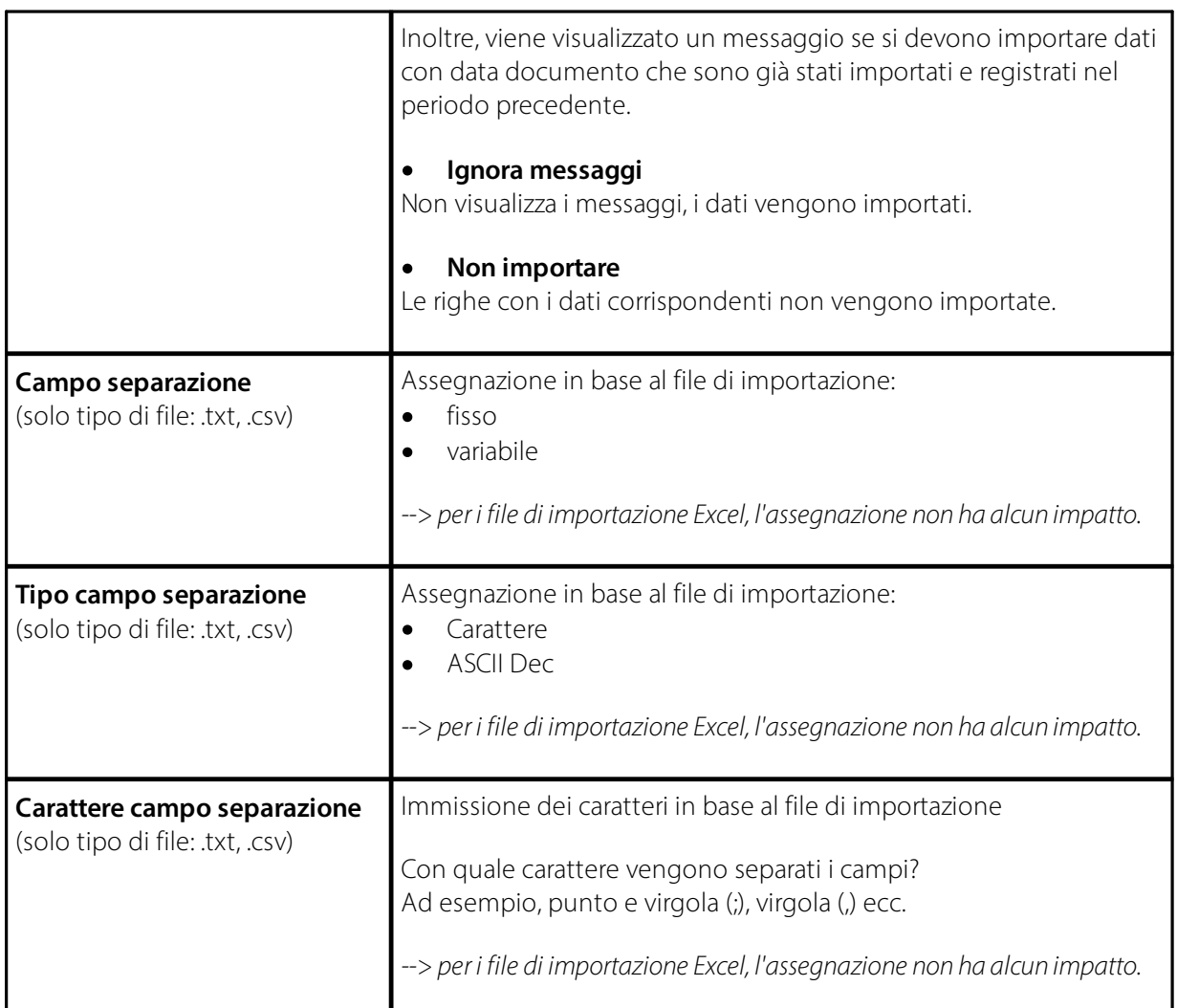

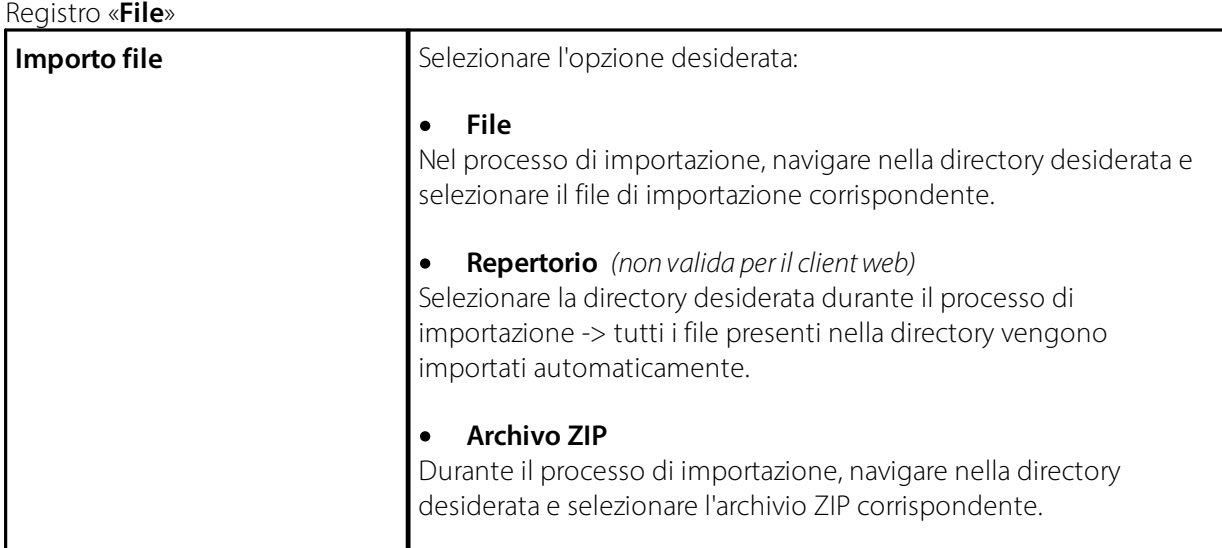

### Registro **«Linea interfaccia aperta»**

Questa scheda serve a collegare il file di importazione (dal software di terzi) con i campi corrispondenti in SwissSalary.

Spesso il file di importazione contiene più dati di quelli che devono essere importati in SwissSalary; in altre parole, questi campi sono registrati come n., ma non viene effettuato alcun collegamento/assegnazione.

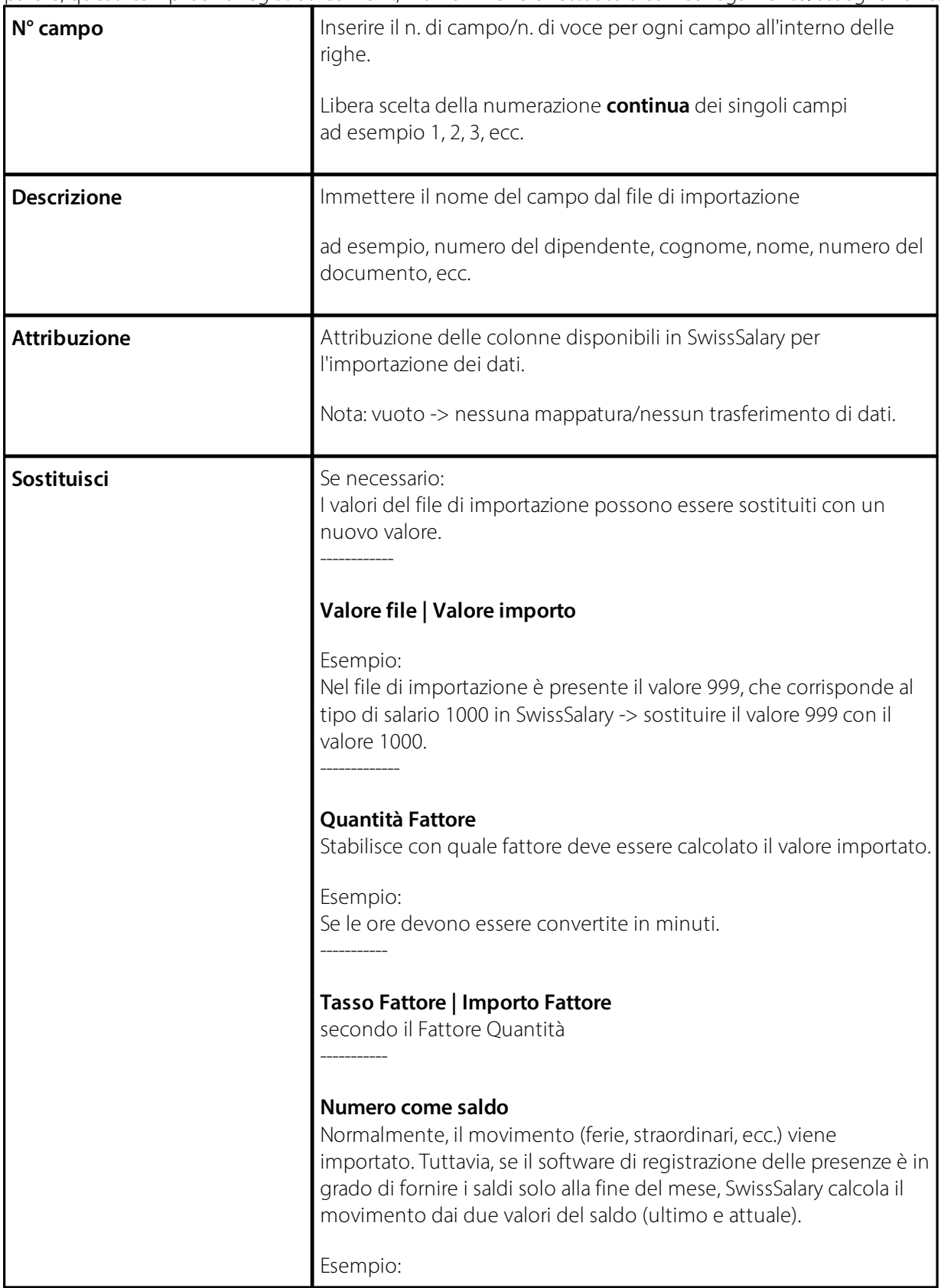

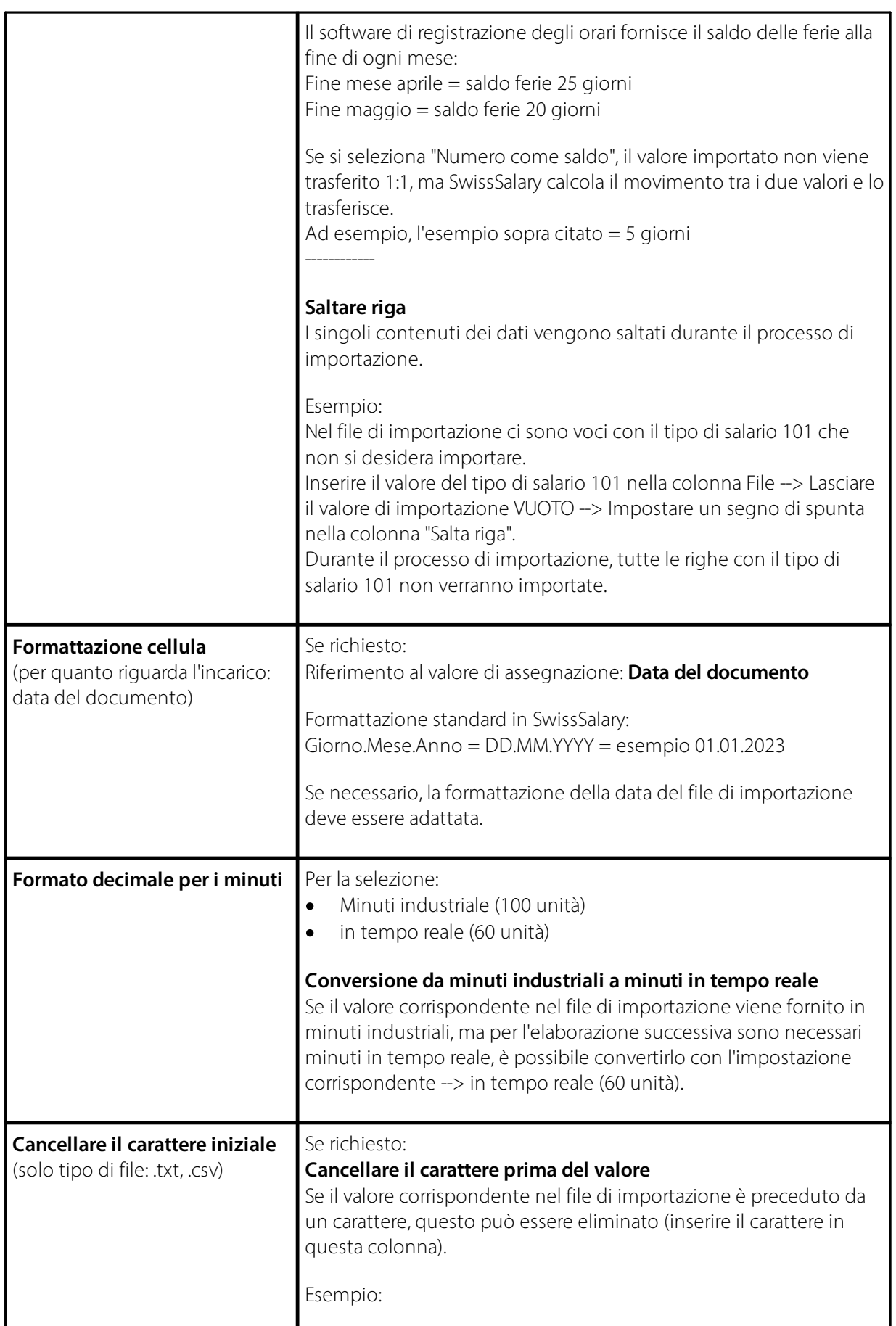

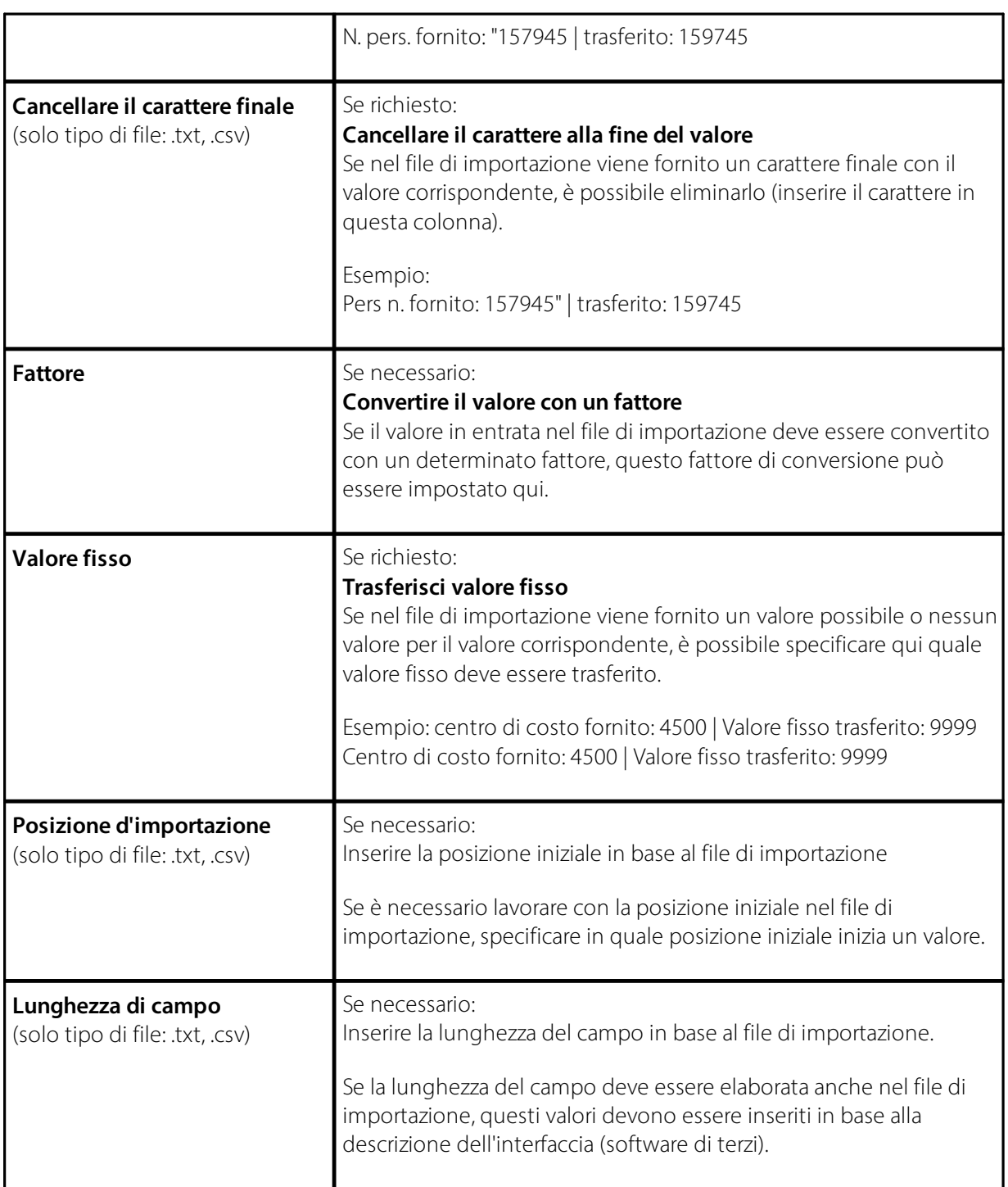

### <span id="page-8-0"></span>**2.2 Configurazione giornale salario per "Interfaccia aperta"**

- · Creare un nuovo giornale salario per "Interfaccia aperta"
- · Assegnare la rispettiva "Interfaccia aperta" nella colonna **"Interfaccia aperta"**.
- · Se necessario: attivare **"Tipo di origine (Import)"** --> attaccatura; questo importerà gli stessi tipi di salario che esistono nell'"Interfaccia aperta" come singole righe.

# <span id="page-9-0"></span>**3 Importazione dei dati**

L'importazione effettiva dei dati avviene nel giornale di relazione d'attività.

- · Nome giornale --> Selezionare il nome del giornale corretto (corrispondente al giornale dei salari).
- · Importazione dati --> Correlato --> Funzione --> Interfaccia --> File --> Navigare nella directory desiderata e selezionare il file di importazione appropriato.

# <span id="page-10-0"></span>**4 Support**

### **4.1 SwissSalary**

Se durante l'impostazione dell' "Interfaccia aperta" dovessero sorgere delle domande, il supporto di SwissSalary sarà lieto di aiutarvi: Support [SwissSalary](https://swisssalary.ch/produkte/support)